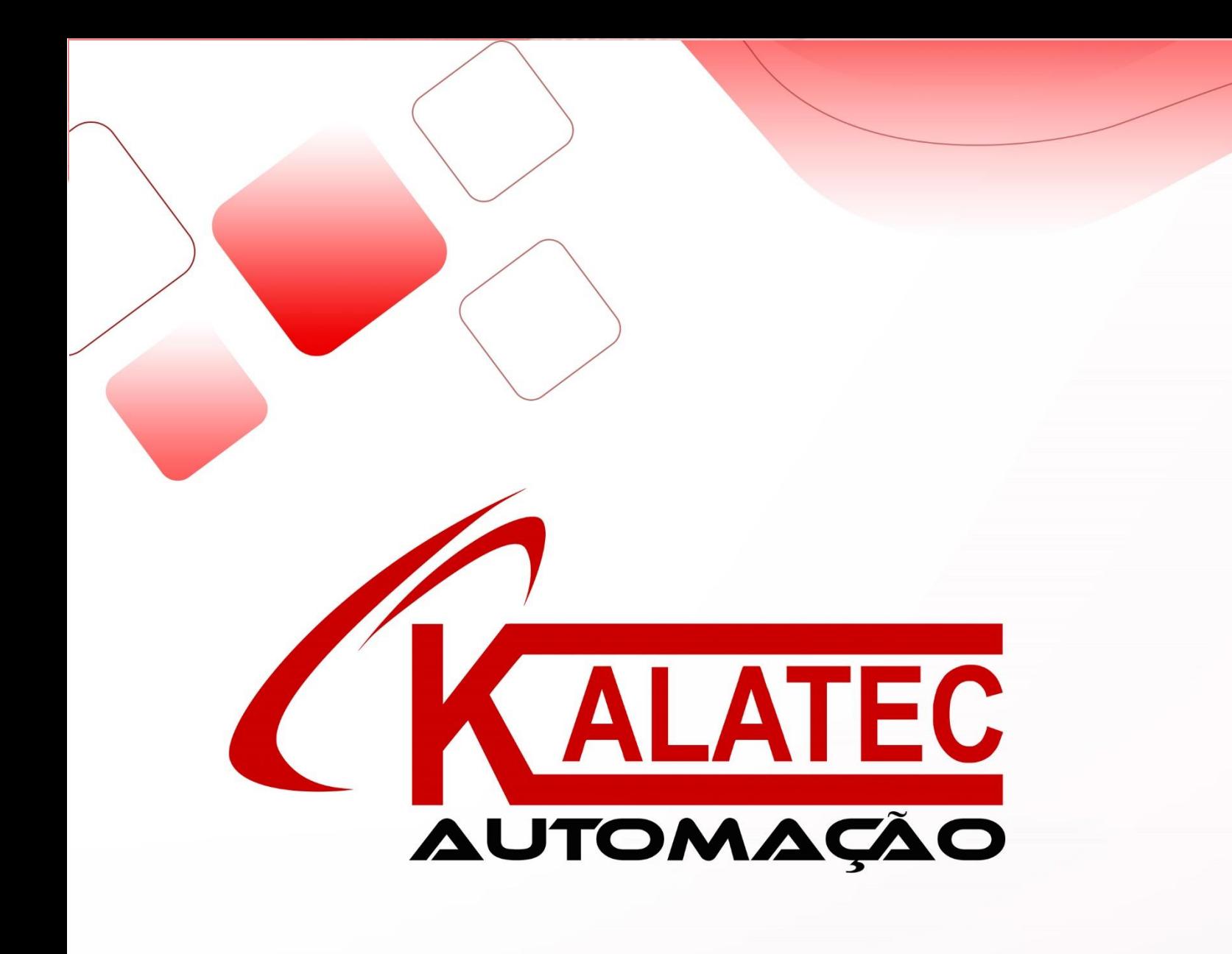

Manual XD-E2WT-A

# **1. MÓDULO DE 2 CANAIS DE CÉLULA DE CARGA XD-E2WT-A**

### **1.1. Características**

XD-E2WT-A é o modulo de expansão da série XD de CLP. Ele pode medir a tensão na faixa de 0mV~39.06mV ou o sinal de tensão da célula de carga. Em seguida ele pode transformar a tensão em sinal digital através da transformação A/D e fazer o cálculo.

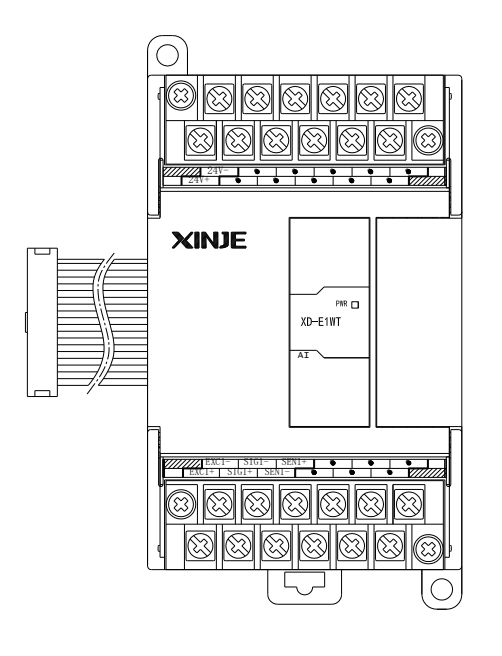

- 2 canais de entrada para sinal de tensão do sensor de pressão.
- Teste de sinal de tensão no range de 0~39.06mV
- Transformação A/D de 24bits
- CLP da série XD3 podem ser conectados 10 módulos XD-E2WT-A
- CLP da série XDM podem ser conectados 16 módulos XD-E2WT-A

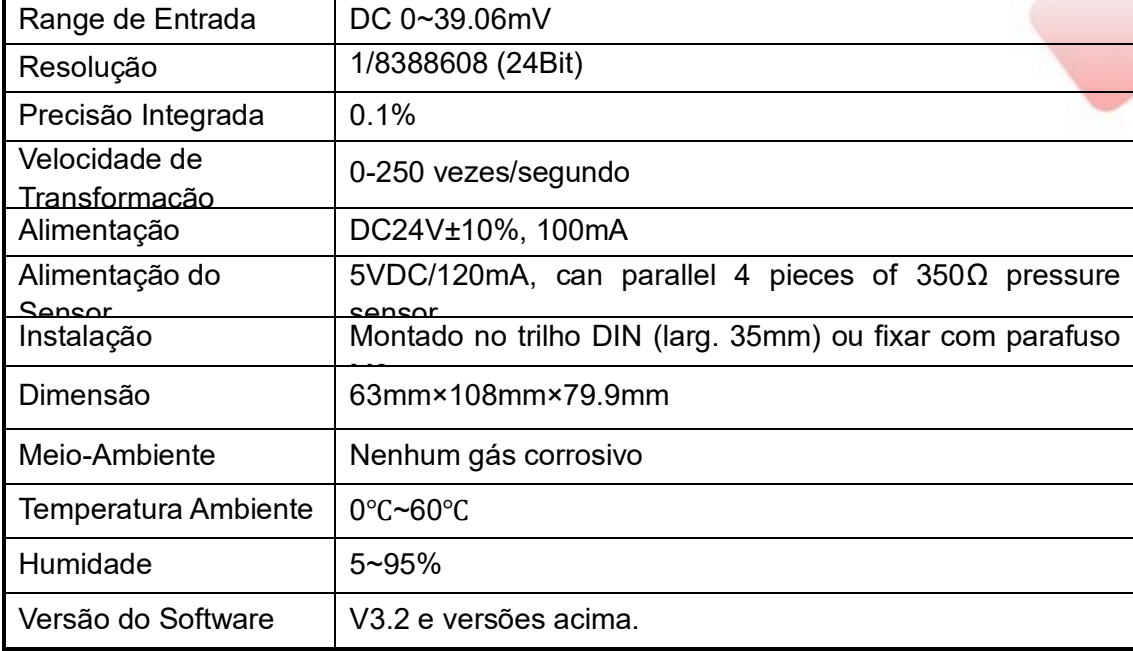

### **1.2. Terminais**

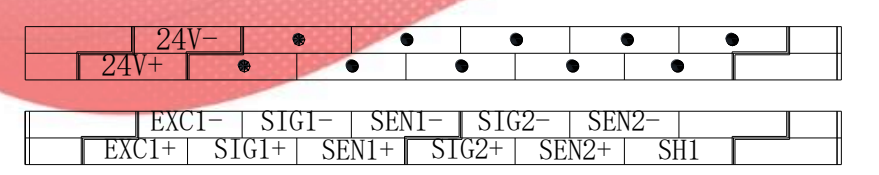

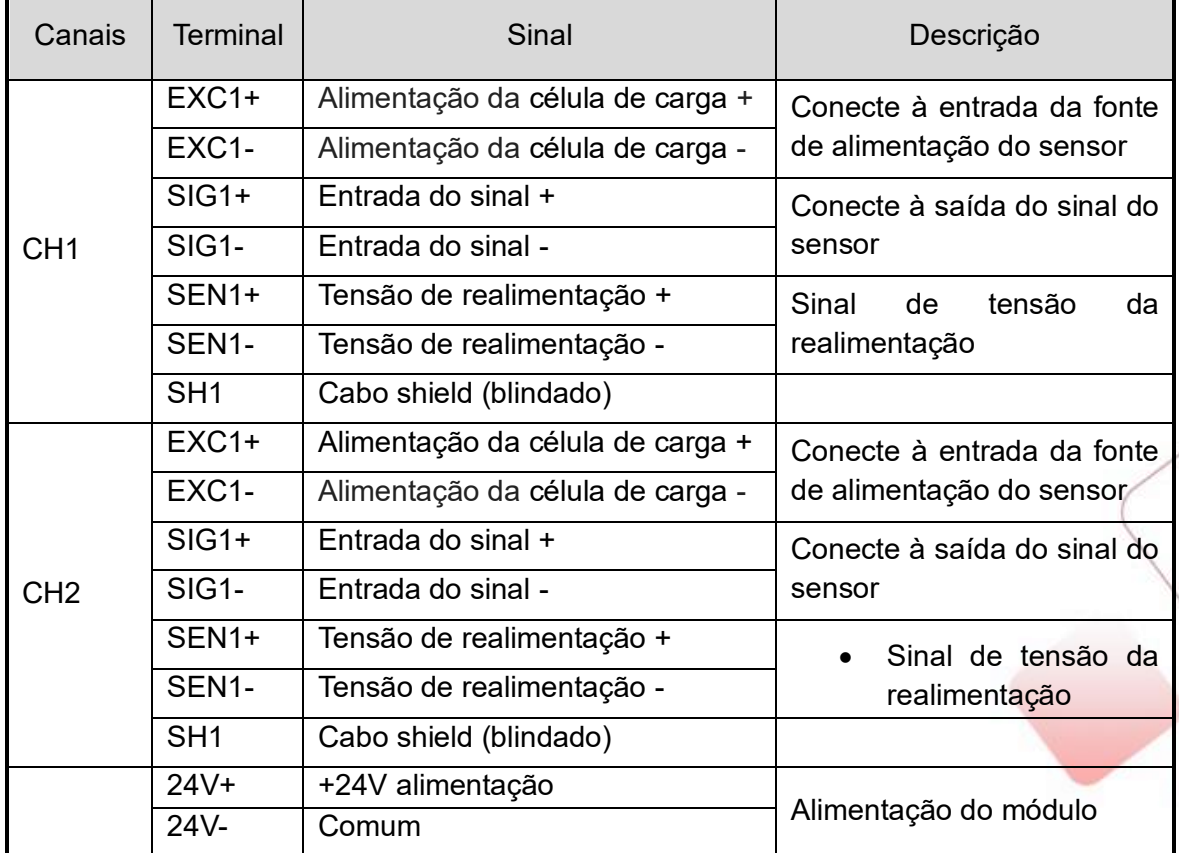

#### **1.3. Conexão Externa**

Para conexões externas, observe os seguintes casos:

- 1. Por favor use alimentação de 24V no CLP para evitar interferência.
- 2. Por favor use cabos com shield (blindados) e um ponto de Ground (GND).

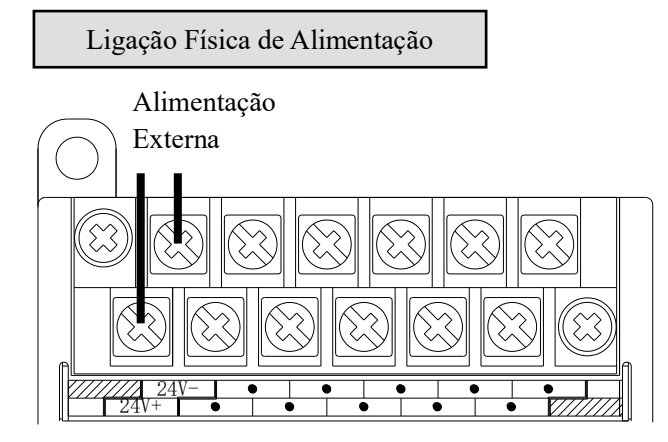

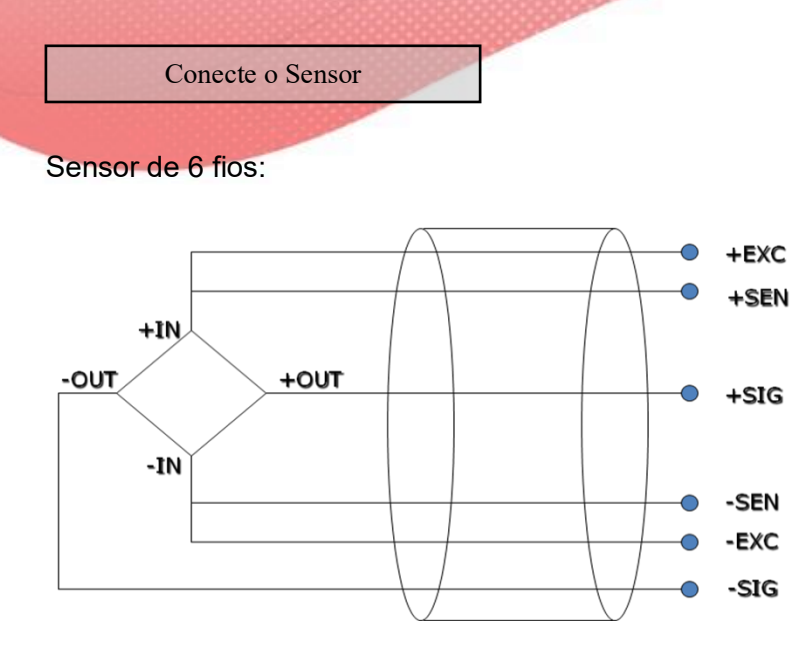

Sensor de 4 fios:

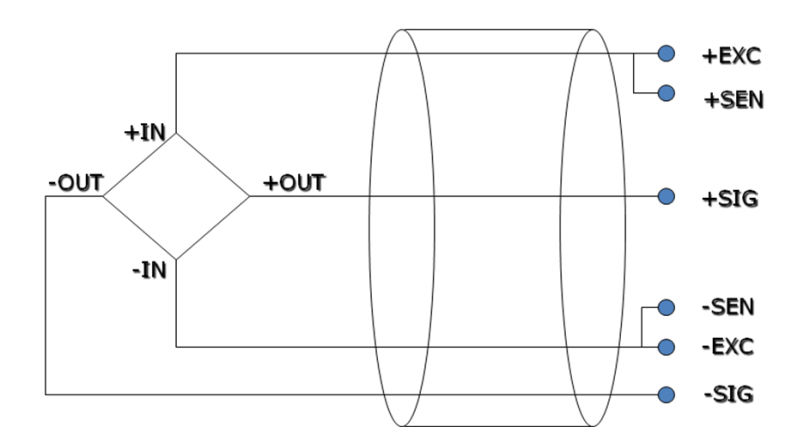

Notas: se o sensor estiver no modo de 4 fios, conecte EXC1- e SEN1-, EXC1 + e SEN1 +.

### **1.4. Sistema de pesagem**

Um sistema de pesagem típico:

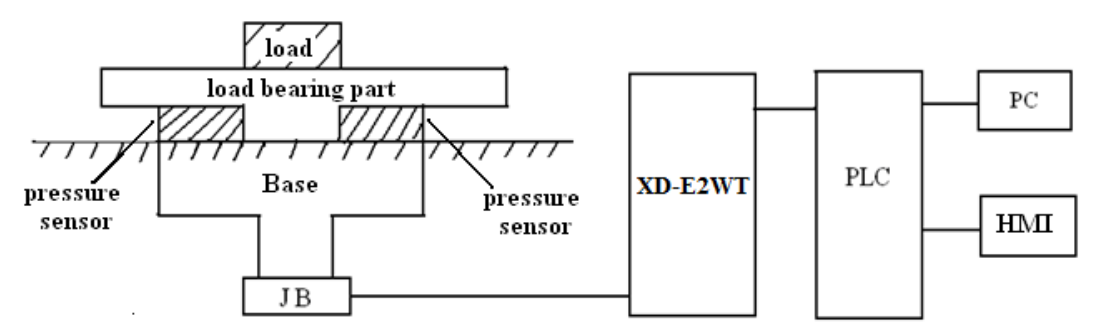

**Loading bearing part:** Suporte da carga. Como base de balanças **Pressure sensor:** Transforma o peso em sinal de tensão.

**Connection box (JB):** Junção dos sinais dos sensores e transmissão para modulo do

#### CLP.

**XD-E2WT:** sinal do sensor de pressão é traduzido em bits e processado pelo CLP.

## **1.5. Funções do módulo**

XD-E2WT-A tem as seguintes funções a seguir:

- ⚫ Ajuste do sensor de pressão
- ⚫ Coletar os sinais do sensor de pressão
- Calcular o valor do peso
- ⚫ Testar o sinal de tensão de 0~39.06mV

#### **1.6. Endereços de I/O's**

Endereço de registro no.1 do módulo de expansão:

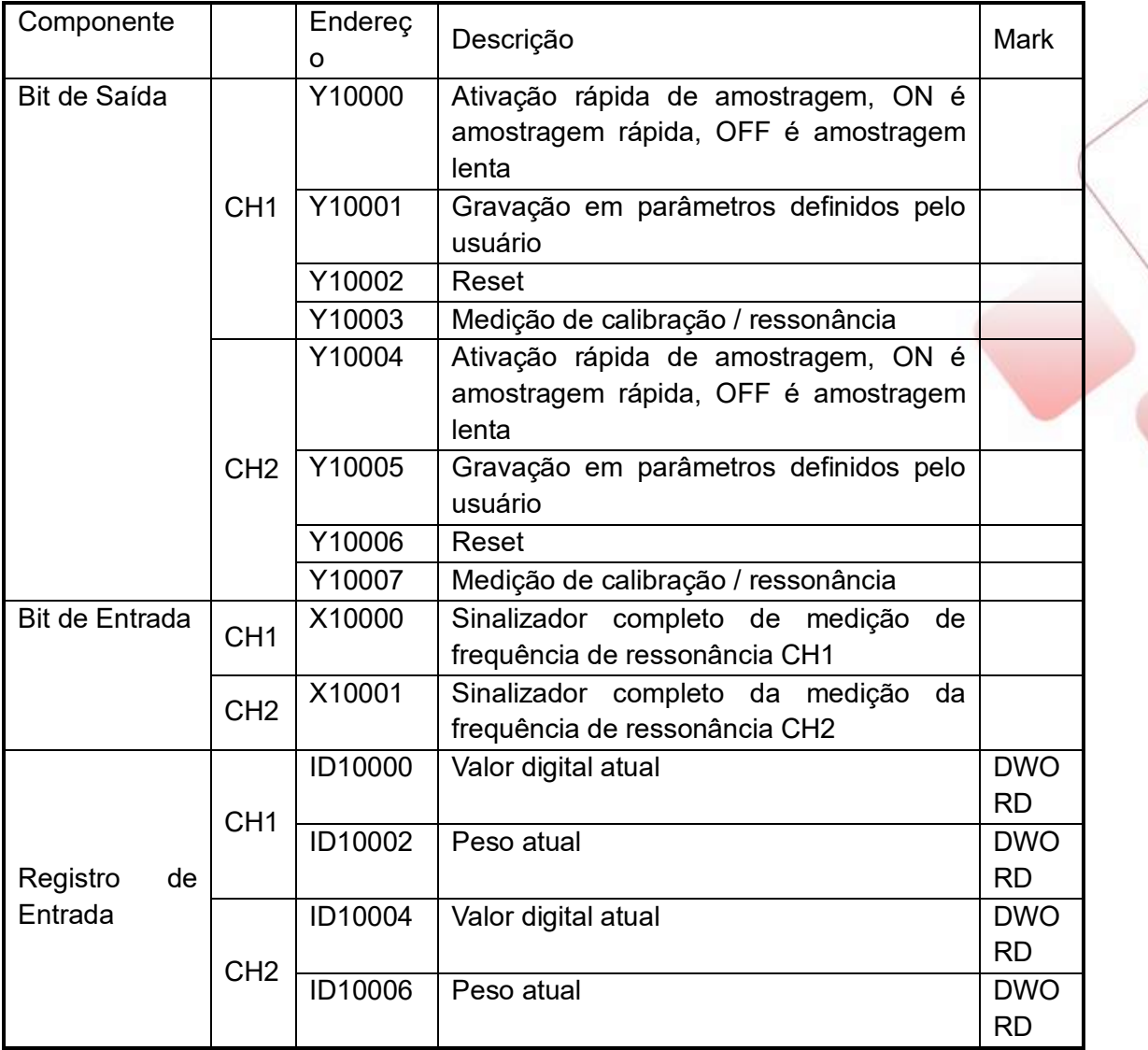

Endereço de registro do módulo de expansão no.2

![](_page_4_Picture_224.jpeg)

![](_page_5_Picture_231.jpeg)

Endereço de registro do módulo de expansão no.16

![](_page_5_Picture_232.jpeg)

![](_page_6_Picture_118.jpeg)

#### **1.7. Modo de Trabalho**

Existem dois caminhos para definir o modo de trabalho:

- 1. definido através do painel de controle
- 2. definido através do registro FLASH

Abra o software CLP, clique em configurações do módulo de configuração / expansão:

![](_page_6_Picture_119.jpeg)

Escolha informações de modelo adequadas:

![](_page_6_Picture_120.jpeg)

Configuração do registro do FLASH:

O módulo de expansão pode definir a frequência de amostragem rápida definida pela engrenagem e pelo usuário através do registro flash interno SFD do CLP.

![](_page_7_Picture_348.jpeg)

Explicação do registro SFD350 ~ SFD359:

![](_page_7_Picture_349.jpeg)

![](_page_8_Picture_173.jpeg)

## **1.8. Configurações do Módulo**

Pegue o módulo no.1 canal 1 como exemplo:

➢ Configuração da unidade de peso:

Escreva em peso através da instrução TO. Por exemplo, o peso do objeto é 1 kg, gravação em 1 significa que a unidade é kg, gravação em 1000 significa que a unidade é g, gravação em 10000 significa que a unidade é 0,1 g.

➢ Frequência de amostragem:

A frequência de amostragem inclui amostragem rápida e lenta. Os dois estados podem ser alternados através do Y10003. A frequência padrão de amostragem lenta é 5Hz. A amostragem rápida possui 15 relações que podem ser selecionadas na tabela de configuração do módulo de expansão CLP.

Cada relação de 0 a 14 possui diferentes parâmetros de frequência e filtro de amostragem.

O usuário pode escolher a relação adequada conforme as necessidades reais, consulte a tabela de parâmetros da engrenagem padrão. A engrenagem 15 é o modo definido pelo usuário, pode definir a frequência de amostragem e o parâmetro do filtro pelo usuário.

O usuário pode definir a frequência de amostragem rápida (este parâmetro é inválido para outras relações) por software e definir o parâmetro de filtro pelas instruções FROM e TO.

➢ Medição de frequência de ressonância:

1. A frequência de ressonância é a interferência de vibração fixa gerada pela máquina, ela será testada ao instalar a máquina no início.

2. Religue o módulo ou escreva 0 para o peso pela instrução FROM e TO.

3. Alterne para o modo de amostragem rápida (Y10000 está ativado), definido em Y10003. O módulo entrará na medição da frequência de ressonância. Em seguida, desative Y10003. O X10000 estará LIGADO quando a medição for concluída. O resultado será salvo automaticamente no módulo (é necessário testar a frequência de ressonância no modo de amostragem rápida).

➢ Calibração:

Calibre o sensor de pressão pela primeira vez usando.

Pegue o canal 1 do módulo como exemplo:

1. Verifique se o módulo está conectado ao sistema de pesagem. Verifique se o valor no ID10000 flutuou (a faixa de flutuação está relacionada à faixa do sensor), o valor da pressão está aumentando à medida que a carga aumenta. Se o ID10000 não tiver valor, verifique a fiação do sensor. Se o valor da pressão estiver diminuindo à medida que a carga aumenta, o ponto positivo e negativo do sensor pode se conectar ao contrário.

2. A amostragem rápida e próxima habilita o bit Y10000 antes da calibração.

3. faça o sensor de pressão sem carga, ajuste para zero depois que a balança estiver estável, ajuste ON Y10002 (ajuste para bit de ativação zero).

4. Coloque a carga na balança, escreva o peso da carga pela instrução TO, calibre o sistema depois que a balança estiver estável, acione Y10003 (bit de habilitação de calibração). A calibração foi concluída quando o ID10002 é igual ao peso da carga, defina OFF Y10003.

5. Aqui, a calibração terminou. O módulo ajustará automaticamente o resultado de acordo com o valor da carga inativa e o valor de calibração ao pesar e, finalmente, obterá o peso correto.

![](_page_9_Picture_432.jpeg)

Parâmetros de configuração padrão:

#### **1.9. Instruções FROM e TO**

Instrução de escrita TO

M1 TO K0 K0 K2 K0 S1 S2 S3 D1

Função: escreva os dados do registro do CLP no endereço especificado do módulo, a

unidade é WORD.

Operação:

S1: número do módulo de destino. Tipos: K, TD, CD, D, FD.

S2: primeiro endereço do módulo. Tipos: K, TD, CD, D, FD.

S3: escrever na quantidade do registro. Tipos: K, TD, CD, D, FD.

D1: escrever nos dados o primeiro endereço no CLP.

Instrução de leitura FROM

![](_page_10_Picture_230.jpeg)

Função: leia os dados do módulo no registro do CLP, a unidade é palavra. Operação:

S1: número do módulo de destino. Tipos: K, TD, CD, D, FD.

S2: primeiro endereço do módulo. Tipos: K, TD, CD, D, FD.

S3: ler quantidade de registro. Tipos: K, TD, CD, D, FD.

D1: Primeiro endereço do registro CLP.

Endereço interno do parâmetro do módulo:

![](_page_10_Picture_231.jpeg)

![](_page_10_Picture_15.jpeg)

Explicação dos parâmetros:

1. Peso de calibração: escreva o peso ao calibrar

2. Largura do filtro de amostragem rápida: os tempos médios do filtro de amostragem

#### rápida

3. Coeficiente de atenuação: quanto maior, mais estável, mas muito grande fará com que o valor de amostragem distorça e reduza a sensibilidade.

4. Coeficiente de largura de banda: quanto maior, mais estável, mas muito grande fará com que o valor de amostragem distorça e reduza a sensibilidade.

5. Frequência de ressonância: a escala possui frequência natural; essa frequência pode ser conhecida por medição interna. Quanto mais precisa a frequência, melhor o efeito de filtragem.

6. Profundidade do filtro: quanto maiores os dados, mais estável o sistema, menor a sensibilidade.

![](_page_11_Picture_5.jpeg)

# **1.10. Diagrama de Conversão AD**

![](_page_12_Figure_1.jpeg)

A relação entre o valor da tensão de entrada e o valor digital transformado A / D:

## **1.11. Aplicação no Programa**

![](_page_13_Figure_1.jpeg)

Pegue o canal 1 do módulo 1 como exemplo:

Explicação:

Desligue Y10002.

Escreva o valor do peso através da instrução TO. Primeiro armazene o valor do peso em HD0, acione M0, escreva o valor de HD0 no canal 1 do módulo 1.

Calibre a balança com Y10003. A calibração termina quando o valor do peso é igual ao valor exibido no peso.

Alterne a amostragem lenta / rápida pelo Y10000.

Y10000 aberto, o canal 1 coletará dados com rápida frequência de amostragem.

Y10000, o canal 1 coletará dados com baixa frequência de amostragem.

![](_page_14_Picture_0.jpeg)

![](_page_14_Picture_1.jpeg)

#### **Que esse conteúdo tenha agregado valor e conhecimento pra você!**

#### **Seu contato é importante para nós!**

- •<www.kalatec.com.br>
- Instagram @kalatecautomação
- Facebook kalatecautomação

NOSSAS FILIAIS

Matriz Campinas – SP Rua Salto, 99 Jd. do Trevo (19) 3045-4900

Filial São Paulo – SP Av. das Nações Unidas, 18.801 – 11o Andar (11) 5514-7680

Filial Joinville – SC R. Almirante Jaceguay, 3659 Bairro Costa e Silva (47) 3425-0042